# unitech

## *MS146 Barcode Slot Reader*

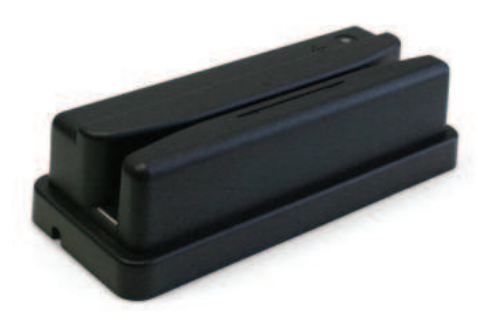

# *Quick Guide*

8013-0110000

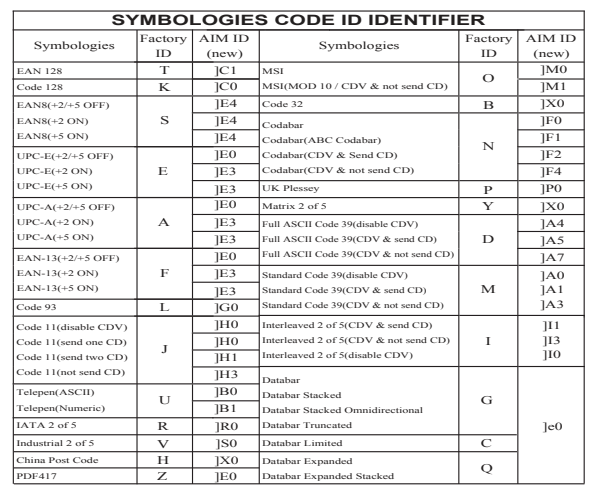

#### **- Buzzer and KB timing**

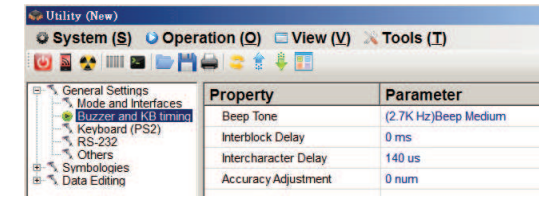

Beep Tone Select a value from "None" to "High" to set the loudness of the tone. Default is (2K Hz) Beep Medium.

## **Product Overview**

The MS146 bar code slot reader is a flexible, cost effective scanning solution. With a resolution of up to 6 mils, the MS146 is capable of reading any bar coded identification hadge

Its sealed optical system is available in both visible light or infrared. The infrared units ensure accurate reading of visible and laminated badges. Its water resistant base, rugged housing, and IP54 rated sealing make the MS146 ideal for harsh environments. An optional mounting bracket is available to safely secure the unit in any direction.

## **Cable Pin Assignment:**

9 +5VCC

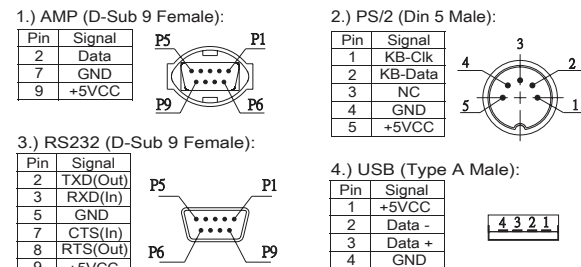

## **Install Software Utility (Ez Utility)**

Ez Utility software utility is the simplest and most user-friendly way to configure your scanner settings. Before the installation please plug the cable to the USB/RS232/ PS/2 port of the host PC.

1. Go to www.ute.com 2. Find the MS146 section, and download the EzUtility-setup. 3. Execute "EzUtility-setup.exe" to initiate the installation.

- 1 - - 2 - - 3 -

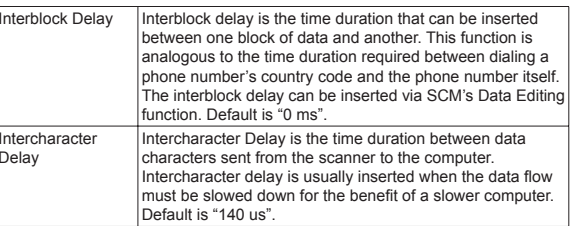

#### **<Accuracy Adjustment>**

 $\overline{\mathsf{Int}}$ De

Accuracy Adjustment assures a more reliable decoded output. Enabling the feature and setting a number from 1 to 9 subjects the decoded output a higher standard of accuracy. The higher the number, the greater the accuracy.

SETTING PROCEDURE: 1. Select one digit (1~9) from SCM Menu. 2. Click "OK" to adjust accuracy.

Setup Code Default is Disable.

#### **- Others**

© System (S) ⊙ Operation (Q) □ View (V) ₹ Tools (T) **UNVILLE ALC ALC** 

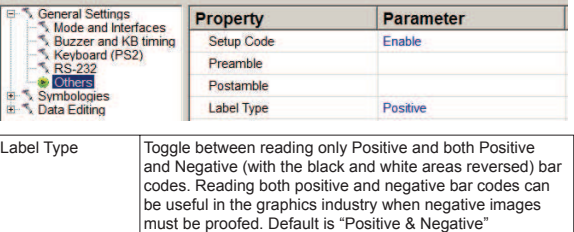

## **Example 2** Configure the Scanner

1. Click on  $\frac{1}{\text{Ex Unit}}$  icon from your desktop to launch EZU program 2. In Communication Setting window, select "General" as genre, select "USB", "RS232" or "PS2" according to the interface of your product. 3. Click [Save Home (H)] to continue.

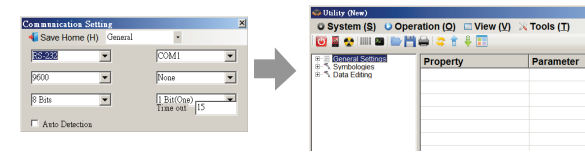

4. Click on  $\overline{\phantom{a}}$  icon on the toolbar to retrieve scanner's parameters. (\*Note: Call for help please press [F1] when the program is running.)

5. Double click on the items you want to edit and then press [Enter] to save changes.

6. Click on  $\left| \cdot \right|$  icon on the toolbar to update scanner's parameters.

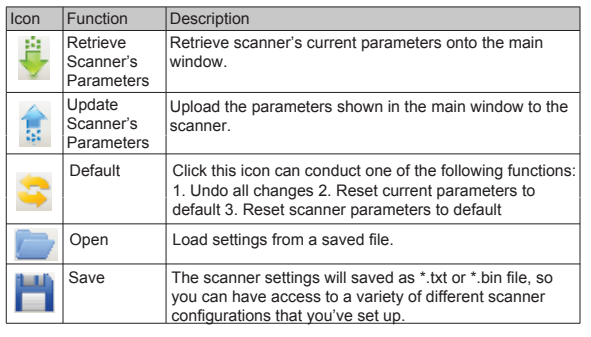

#### <Preamble & Postamble (Prefix and Suffix)>

#### EXAMPLE:

Set PREAMBLE String as "##" POSTAMBLE String as " \$\$ "

#### Setting Procedure:

1. Double click Preamble, and a Special Keyboard window will show up. 2. Input "#" in the first column and click [Next] before input the second "#".

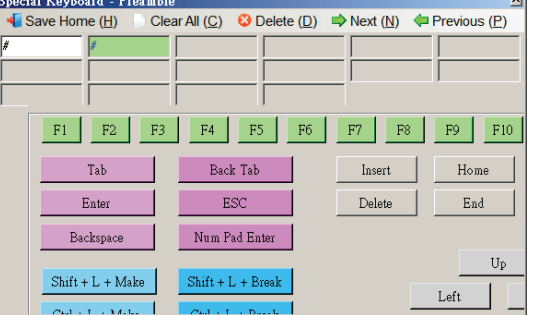

3. Click [Save Home] to save changes.

Note:

4. Double click Postamble and input two "\$" in the same way as Preamble.

\*Format: { Preamble }{ CodeID }{ Bar Code }{ Postamble }

1. A preamble is a string of up to 16 characters added to the beginning of a scanned barcode. 2. A postamble is a string of up to16 characters added to the end of a scanned bar code. 3. Default value for either: None.

#### **• Function Description - Mode and Interface**

 $\frac{1}{\pi}$ 

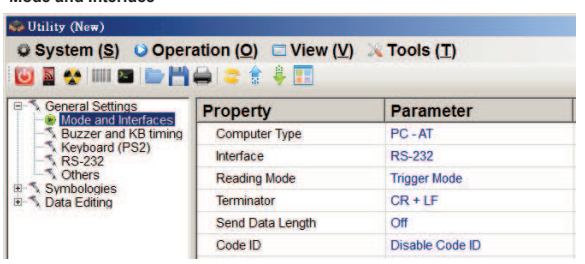

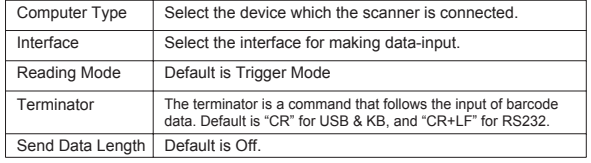

#### <Code ID>

The Code ID function can be used to identify the type of bar code that is being scanned by inserting an identifying letter at the beginning of the bar code output. For example, if the Code ID function is on, and a bar code string of "54321" was output as "M54321", the bar code would thus be identified as type Code 39. Default is "Disable".

Double Verification enables the scanner to verify the accuracy of the output by outputting only after a specified number (from 0 to 7) of identical results. For instance, if 3 is selected, the scanner will not output the bar code data until it's obtained 4 identical scan results. Because the scanner normally scans at a rate of 33 scans per second (unless it's a wand), this process should take less than a fraction of a second, even for higher values. Default is "0-Off"

#### **- Keyboard (PS2) & RS232**

This function is for user to set up the parameters of the interface for making the data input. There are Keyboard (PS/2) and RS-232.

#### **- Symbologies**

This function is for user to set up the parameters of all kinds of barcodes.

#### **- Data Edit**

The advaned function is for special requirement; it's recommanded to keep the

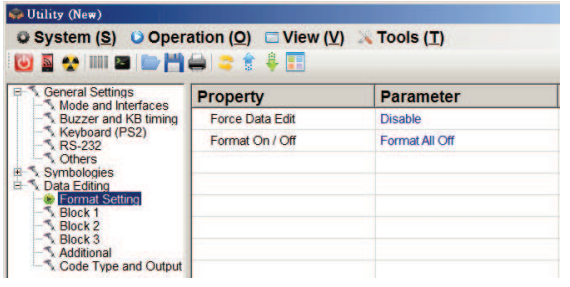

## **Trouble Shooting**

Most problems that you might encounter with your scanner can be solved using the following procedures:

#### **• Try scanning other bar codes.**

If your scanner can scan other types of bar code symbologies, but cannot scan your bar codes, first check to see if your particular bar code symbology is enabled. If it is, try the scanner on the same bar code type in the Bar Code Test Chart in the back of this manual. Then, ensure that your bar codes are crisp and clear.

**• Reset to Factory Default.**  While the Ez Utility program is active, please click  $\Box$  icon on the toolbar to

#### reset the scanner back to factory default.

\*Notice: This procedure will erase special configurations that you would have created.

#### **• Test the scanner on other ports.**

 Our scanners are built to the highest standards, and a perceived scanner malfunction may actually be a malfunction in the host computer. Test the scanner on the host's other ports if possible or, if necessary, on other systems to verify that the problem is actually in the scanner and not in the host computer.

#### **Q1. Scanner doesn't light up.**

If the scanner does not emit a light when plugged in, check the interface. If the scanner uses an RS232 interface, you will very likely need a power supply (5V, 300mA). Unplug the scanner and plug it back in. Try the scanner on another port if possible. Re-boot the computer. If the scanner still doesn't light up, try the scanner on another computer to ensure that the fault isn't in the original computer.

#### **Q2. Scanner lights up but doesn't beep.**

If the scanner emits a light, but doesn't beep when scanning a bar code, try bar codes of different symbologies. If other types of bar codes scan properly, then it might be that the scanner is not configured to scan your particular symbology. If the scanner can scan other bar codes of the same symbology, then other parameters (such as mini-mum/maximum length, etc.) may have to be adjusted. Insure that your bar code has been created properly, with crisp edges and start/stop sentinels. For instance, Code 39 bar codes require asterisk (\*) start/stop sentinels at the beginning and end of the data string (\*123ABC\*). Avoid glossy surfaces or glossy inks for your bar codes. A glossy black surface may be indistin¬guishable from a white surface to your scanner. Try photocopying your bar code and scanning the copy to determine if glossiness may be a factor.

#### **Q3. No output from scanner.**

If the scanner appears to scan (emits a light and beeps), but does not output data, try scanning into a word processor application or Notepad session to see if it's a software problem. Try the scanner on other ports to see if it's a computer port problem. If your scanner is connected by RS232 interface, make sure that the correct com port is selected. If you're testing your scanner in HyperTerminal, make sure that "Bits per second" = 9600, "Data bits" = 8, "Parity" = None, "Stop bits" = 1, and "Flow control" = None.

**Table 2**

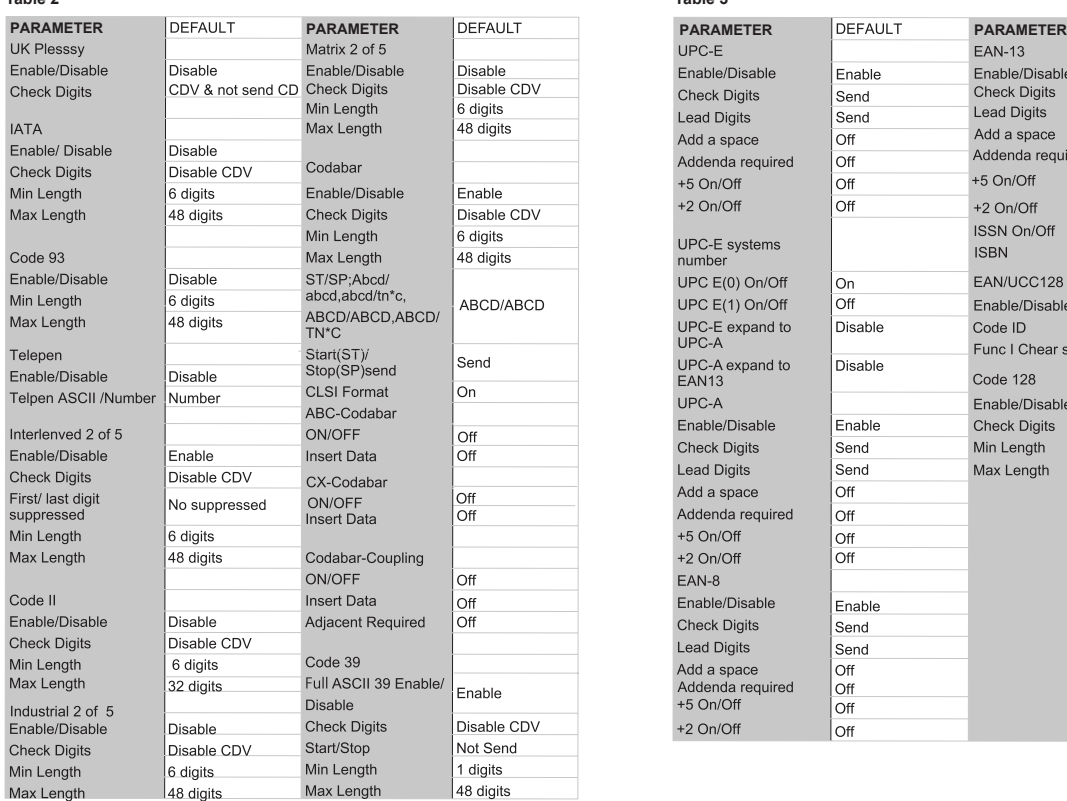

#### **Q4. Ez Utility cannot upload or download**

Ez Utility can currently conduct two-way communication (upload and download) in all Windows operating system (NT excluded). If you have a different OS, or the download function doesn't work, set up your scanner's configuration in EZU off-line.<br>And then, instead of uploading, click the strate in the toolbar to print out the configuration barcodes so that you can then cut them into barcode strips and swipe them respectively to configure the scanner manually.

## **Warranty**

**Table 3**

UPC-E Enable/Dis Check Digit Lead Digits Add a spac Addenda re  $+5$  On/Off +2 On/Off UPC-E syst number  $UPC E(0)$ UPC  $E(1)$  C UPC-E exp<br>UPC-A UPC-A exr EAN<sub>13</sub> UPC-A Enable/Dis **Check Digit Lead Digits** 

Addenda re +5 On/Off +2 On/Off EAN-8 Enable/Dis **Check Digit** Lead Digits Add a space Addenda re  $+5$  On/Off +2 On/Off

## **Limited Hardware Warranty**

The Limited Warranty terms described below are solely applicable to the customer of . This warranty applies to equipment only. All consumables and accessories are exempted

We warranties the products to be delivered free from defects in material and workmanship, from the date of purchase. All equipment except for cables, batteries, power supplies, and RF cards are warranted for a period of twelve month (beginning from the month of delivery). Some products may have longer warranties, but all products (except for cables, batteries, power supplies, and RF cards) carry at least a one year warranty. All cables, batteries, power supplies, and RF cards external to dedicated products carry a ninety day warranty.

During this warranty period will, at its sole discretion, replace or repair free of charge any product(s) which, in its opinion, is/are defective. Any merchandise that is to be returned must have a valid Return Merchandise Authorization (RMA) number clearly indicated on the outside of the returned package and on the accompanying packing list. We cannot be held responsible for any package returned without a RMA number. To obtain a RMA number, please contact 's Customer Service Department or Sales Representative of your local distributor.

The Customer is responsible for packing the defective product properly, and for the cost of shipping the defective product to. The distributor is responsible for shipping back the product which is repaired or replaced. If any charges borne by the Customer, the invoice for the repaired or replaced product(s) will be sent to the Customer's payment terms.

In the event that the product has been modified without 's consent or if the product failure is the result of misuse, abuse, willful neglect or misapplication. We have no

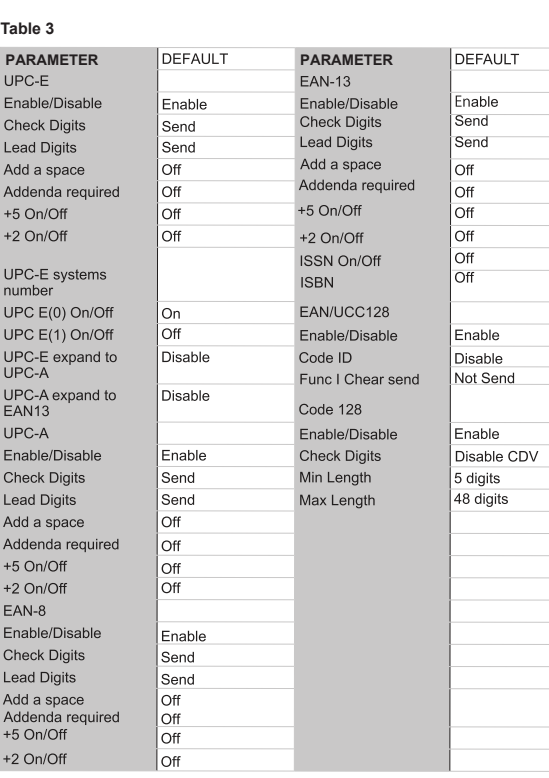

obligation to repair or replace the product.

Except as expressly mentioned above, the hardware and accompanying written materials (including the user's manual) are provided "as is" without warranty of any kind, including the implied warranties of merchant ability and fitness for a particular purpose, even if has been advised of that purpose. In no event will be liable for any direct, indirect, consequential, or incidental damages arising out of the use of or inability to use such product(s), even if has been advised of the possibility of such damages.

## **Specifications**

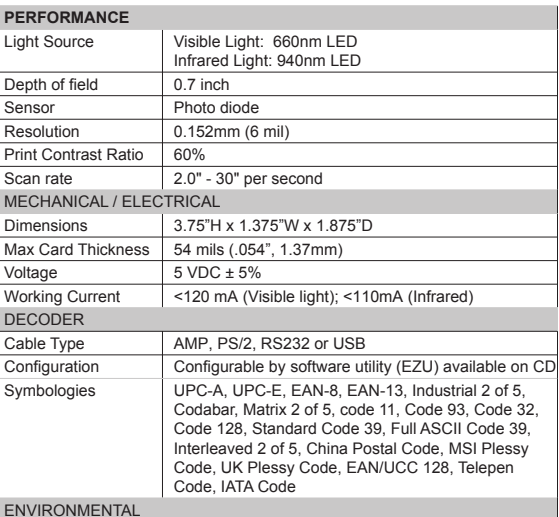

**Appendex 2- Barcode Test Chart** 

**EAN-13**

**UPC-A**

0""47669"13716""6

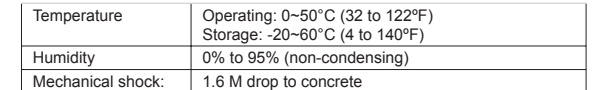

#### **E. Appendix 1 -Default Table**

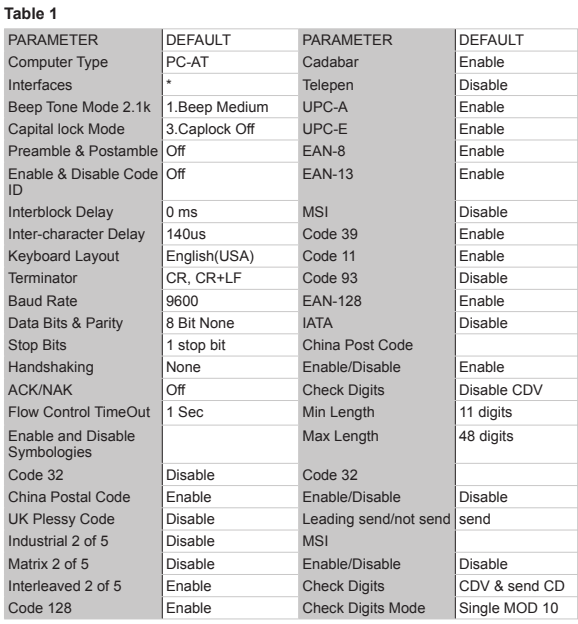

 $-8$  -  $-8$  -  $-11$  -  $-11$  -  $-11$  -  $-11$  -  $-11$  -  $-11$  -  $-11$  -  $-11$  -  $-11$  -  $-11$  -  $-11$  -  $-11$  -  $-11$  -  $-11$  -  $-11$  -  $-11$  -  $-11$  -  $-11$  -  $-11$  -  $-11$  -  $-11$  -  $-11$  -  $-11$  -  $-11$  -  $-11$  -  $-11$  -

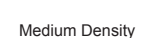

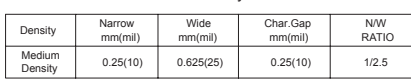

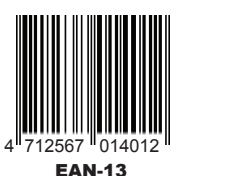

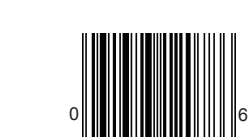

UPC-A

31323 12078

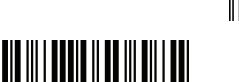

Interleaved 2 of 5 9876543210

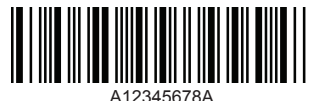

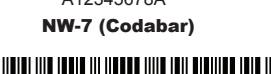

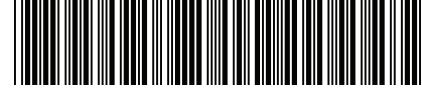

Code 39 CODE-39 TEST

**Standard 2 of 5**

1122334455

**Interleaved 2 of 5**

098765432

**MSI Code**

1234558